# **ESCUELA POLITÉCNICA NACIONAL**

## **ESCUELA DE FORMACIÓN DE TECNÓLOGOS**

## **DESARROLLO DE UN SISTEMA WEB DE FACTURACIÓN ELECTRÓNICA**

## **TRABAJO DE TITULACIÓN PREVIO A LA OBTENCIÓN DEL TÍTULO DE TECNÓLOGO ANÁLISIS DE SISTEMAS INFORMÁTICOS**

**Pedro Aníbal Muñoz Burgos** 

pedro.munoz@epn.edu.ec

**DIRECTOR: PhD. Richard Paul Rivera Guevara** 

richard.rivera01@epn.edu.ec

**CODIRECTOR: PhD. Myriam Guadalupe Peñafiel Aguilar**  Myriam.penafiel@epn.edu.ec

**Quito, Julio 2021**

## **CERTIFICACIÓN**

Certificamos que el presente trabajo fue desarrollado por Pedro Aníbal Muñoz Burgos como requerimiento parcial a la obtención del título de **TECNÓLOGO EN ANÁLISIS DE SISTEMAS INFORMÁTICOS**, bajo nuestra supervisión:

**Dr. Richard Paul Rivera Guevara**  DIRECTOR DEL PROYECTO

**Dra. Myriam Guadalupe Peñafiel Aguilar** CODIRECTORA DEL PROYECTO

## **DECLARACIÓN**

Yo, Pedro Anibal Muñoz Burgos con CI: 1718602608 declaro bajo juramento que el trabajo aquí descrito es de mi autoría; que no ha sido previamente presentado para ningún grado o calificación profesional; y que he consultado las referencias bibliográficas que se incluyen en este documento.

Sin prejuicio de los derechos reconocidos en el primer párrafo del artículo 144 del Código Orgánico de la Economía Social de los Conocimientos, Creatividad e Innovación – COESC, soy titular de la obra en mención y otorgo una licencia gratuita, intransferible y no exclusiva de uso con fines académicos a la Escuela Politécnica Nacional.

Entrego toda la información técnica pertinente, en caso de que hubiese una explotación comercial de la obra por parte de la EPN, se negociará los porcentajes de los beneficios conforme lo establece la normativa nacional vigente.

**Muñoz Burgos Pedro Anibal** 

**\_\_\_\_\_\_\_\_\_\_\_\_\_\_\_\_\_\_\_\_\_\_\_\_\_\_\_\_**

## **DEDICATORIA**

Dedico este proyecto a todas las personas que estuvieron junto a mí y me ayudaron a levantarme y ser mejor como persona, a mi familia que siempre me han apoyado y me han motivado en seguir adelante.

**PEDRO ANIBAL MUÑOZ BURGOS** 

## **AGRADECIMIENTO**

Agradezco a Dios por las oportunidades que me ha dado de aprender en todos los aspectos de mi vida.

A las personas que estuvieron junto a mí en los momentos más difíciles, y que no me dejaron rendirme, a Sofía que me ayudo a estar motivado y no rendirme en cada etapa de mi vida.

A mis profesores que aportaron con su conocimiento y humildad en las aulas de clase, especialmente a los Ing. Richard Rivera, Ing. Ivonne Maldonado, Ing. Byron Loarte, Ing. Juan Pablo Zaldumbide, Ing. Luz Marina Vintimilla y a todos los que aportaron con un granito de arena en toda mi vida estudiantil.

**PEDRO ANIBAL MUÑOZ BURGOS** 

## **ÍNDICE DE CONTENIDOS**

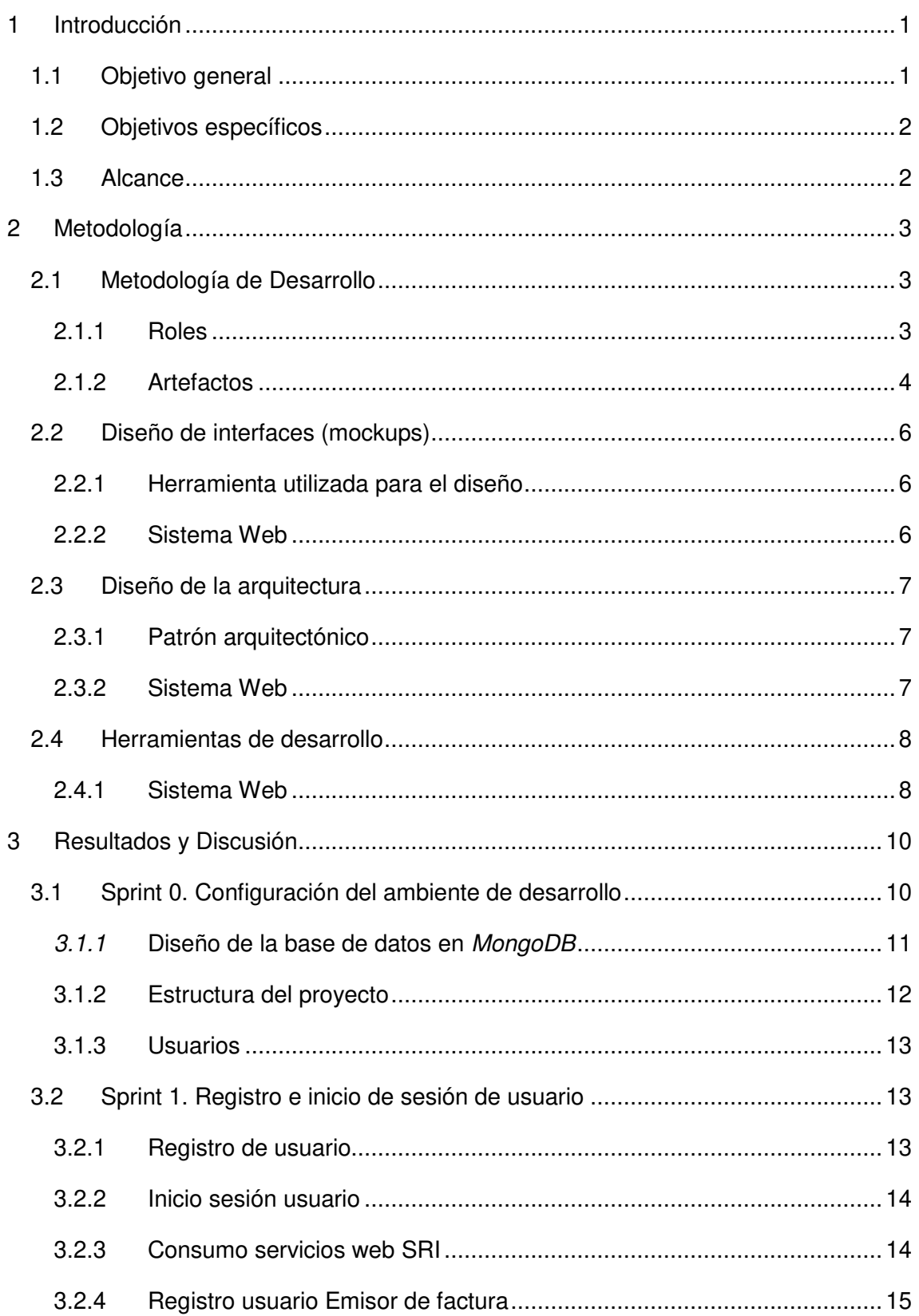

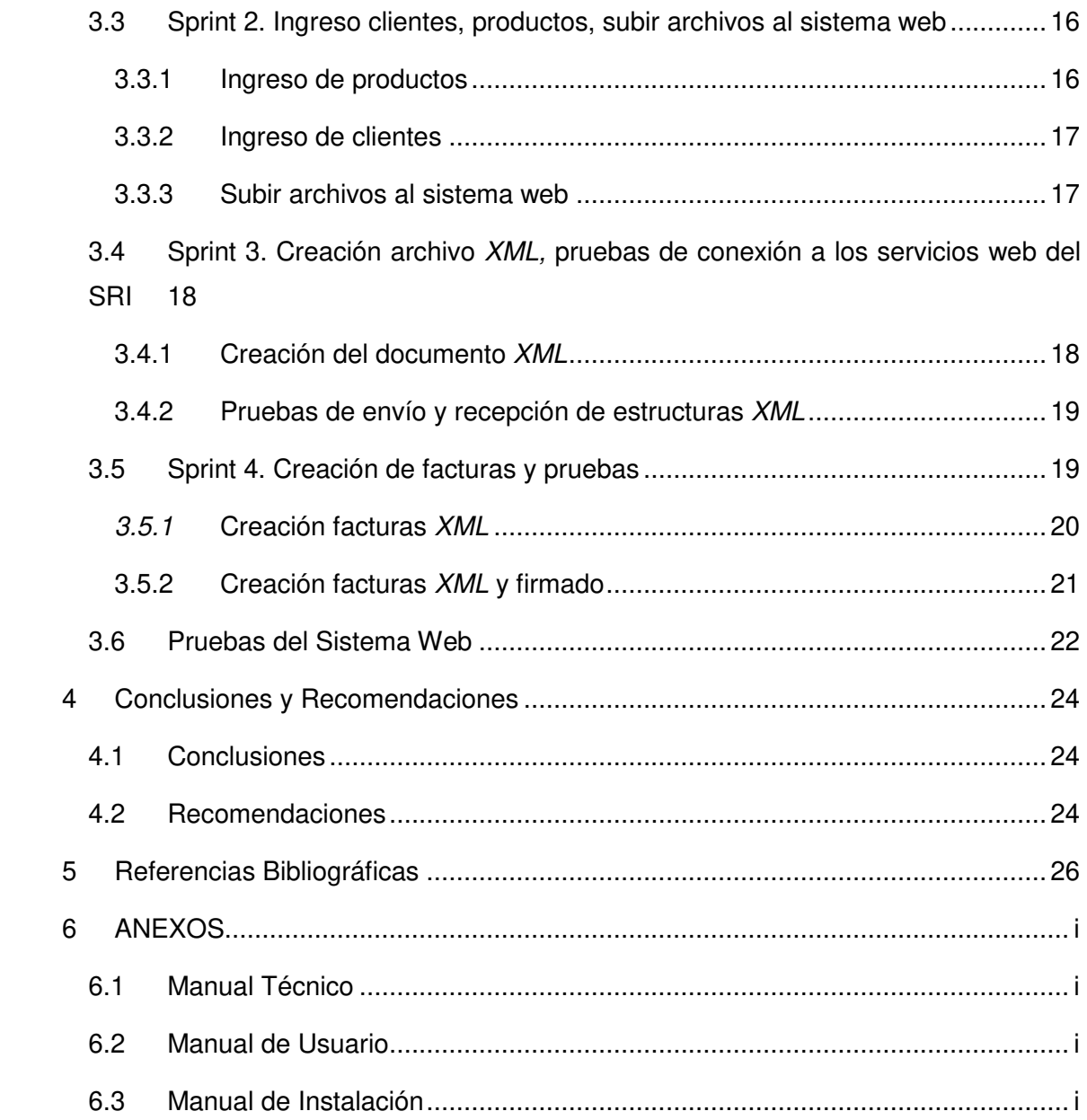

## ÍNDICE DE FIGURAS

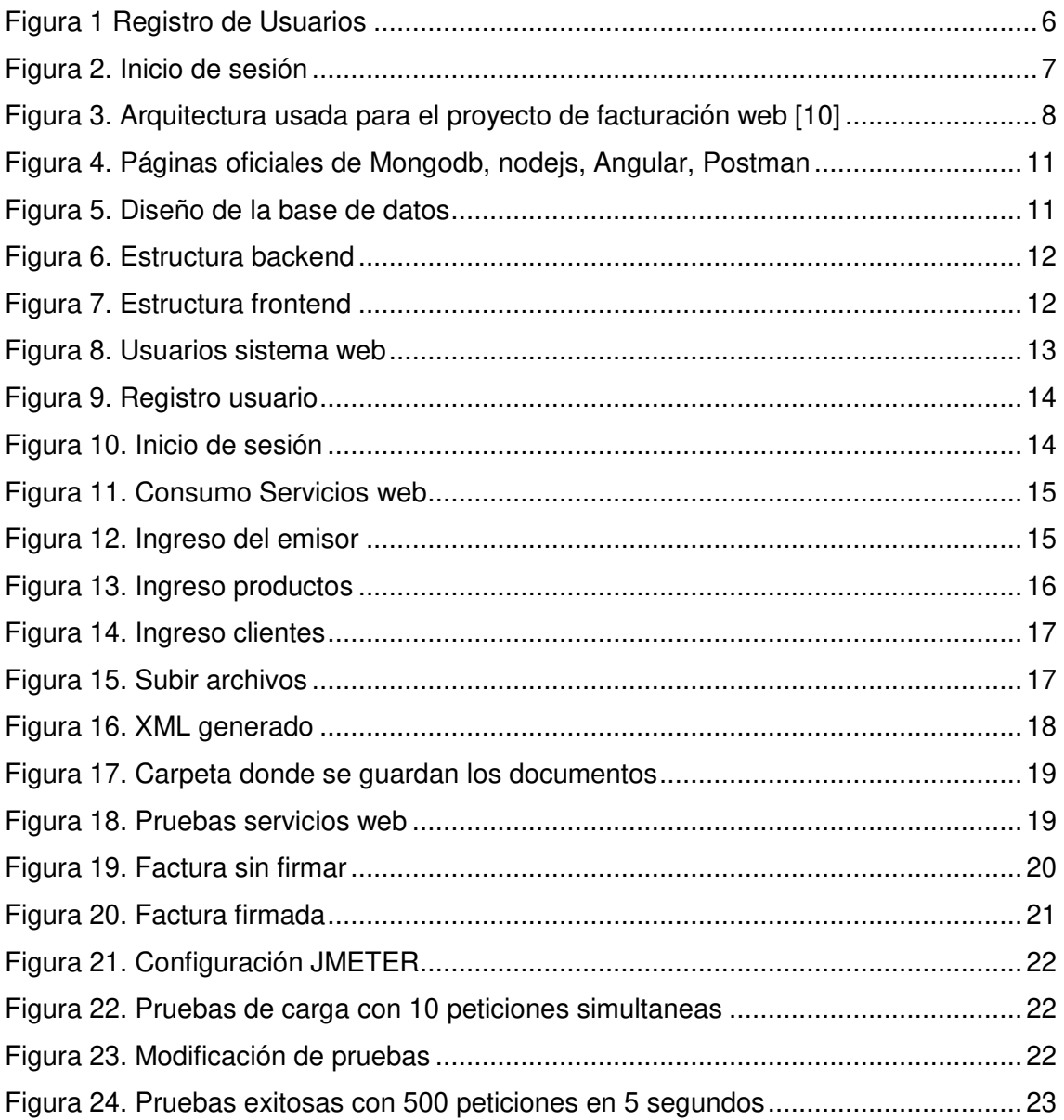

## **ÍNDICE DE TABLAS**

![](_page_8_Picture_18.jpeg)

## **RESUMEN**

Este proyecto de titulación trata del desarrollo de un sistema web para realizar facturación electrónica, este sistema será capaz de conectarse a los servicios del Servicio de Rentas Internas, y a su vez emitir la autorización del respectivo documento XML de una factura que se ha generado dentro del sistema, y estara dirigido a las personas naturales y juridicas que usen el sistema, cuando lo requieran. El sistema se ha desarrollado con la metodología de software Scrum.

El documento esta estructurado por cinco secciones estructuradas de la siguiente forma. En la Sección I, se presenta el planteamiento del problema, el objetivo general, los objetivos especificos, y el alcance. La Sección II, muestra el diseño de las interfaces y de la base de datos, su respectiva arquitectura, herramientas en donde se desarrollo el sistema, y la metodologia de desarrollo. La Sección III, muestra el desarrollo de los diferentes sprints y las pruebas sobre el sistema web. La Sección IV, detalla los resultados obtenidos y las posibles soluciones para mejora o mantenimiento del mismo. Finalmente la última sección presenta las conclusiones y recomendaciones obtenidas a lo largo del desarrollo de este proyecto.

**PALABRAS CLAVE:** Scrum, Facturación electrónica.

## **ABSTRACT**

This degree project deals with the development of a web system to carry out electronic invoicing, this system will be able to connect to the services of the Internal Revenue Service, and at the same time issue the authorization of the respective XML document of an invoice that has been generated within the system, and will be aimed at natural and legal persons who use the application, when required. The system has been developed with the Scrum software methodology.

The document is structured in five sections structured as follows. In Section I, the problem statement, the general objective, the specific objectives, and the scope are presented. Section II shows the interface and database design, their respective architecture, tools where the system was developed, and the development methodology. Section III shows the development of the different sprints and the tests on the web system. Section IV details the results obtained and the possible solutions for its improvement or maintenance. Finally, the last section presents the conclusions and recommendations obtained throughout the development of this project.

**KEYWORDS:** SCRUM, Electronic billing.

### <span id="page-11-0"></span>**1 INTRODUCCIÓN**

Por medio del avance tecnológico, las empresas se han obligado a evolucionar la forma de comercio para generar ganancias, con esto mencionamos lo que son las compras en línea, el intercambio de dinero ya sea por un bien o un servicio, se creó una necesidad de establecer un método seguro para el intercambio de estos, como son firmas electrónicas y certificados digitales, que nos servirán para la identificación de la transacción realizada entre el respctivo comercio y el usuario. La implementación de la factura electrónica se ha visto beneficiada por algunos aspectos como la competitividad, actualización de la tecnología dentro de las empresas, y se recalca que al momento de realizar algunos procesos administrativos dentro de la empresa, estos se reducen y facilitan el cumplimiento de la empresa con el estado. [1]

La principal problemática de la facturación electrónica en el país es debido al sistema gratuito que provee dicho organismo publico, este sistema tiene limitaciones de compatibilidad en lo que se refiere a algunos sistemas operativos como Windows 7, MacOs x, Linux, con esto al momento de la instalación se necesitan controladores de los respectivos tokens de seguridad, para que el sistema funcione de manera correcta , este sistema al momento de su utilización se ha evidenciado algunos problemas ya sea que no emite las facturas o genera como claves con lo que el usuario procede a corregir y persiste el error.

La facturación electrónica, en el Ecuador tiene presencia desde el 2012, donde se buscaba aumentar el número de contribuyentes y con esto las obligaciones al estado, esta forma de facturación pretende que al usuario le sea más fácil la deducción del impuesto a la renta. Con esto también será menor el uso del papel al momento de dar las facturas [2] [3].

Teniendo en cuenta lo mencionado anteriormente sobre la facturación electrónica, se propone desarrollar un sistema de facturación electrónica para los negocios pequeños, medianos o grandes, puedan utilzarlo. Como beneficios, el sistema se conectará conectarse a los servicios del SRI.

#### <span id="page-11-1"></span>**1.1 Objetivo general**

Desarrollar un sistema web para Facturación electrónica.

## <span id="page-12-0"></span>**1.2 Objetivos específicos**

- Determinar los requerimientos del sistema web.
- Diseñar la arquitectura de la solución y de la base de datos.
- Desarrollar el sistema de acuerdo con los requerimientos establecidos.
- Realizar pruebas de funcionamiento del sistema.

### <span id="page-12-1"></span>**1.3 Alcance**

El sistema web propuesto, consiste en la realización de un sistema de facturación electrónica por el que se generan facturas y este a su vez se ha de conectar al SRI, donde se autorizara o rechazará el documento, dependiendo de los lineamientos ya establecidos por la entidad.

Esto ha de permitir al usuario que use el sistema, disminuir los procesos administrativos y cumplir con las obligaciones de dicha entidad, ser amigable con el ambiente no usando el papel para facturar, con esto tambien el usuario ha de expermentar mas agilidad a la hora de facturar y un manejo mas amigable de un sistema web.

En el sistema web, el usuario ha de generar sus respectivas facturas y estas a su vez han de ser aprobadas por el Servicio de Rentas Internas, el usuario ha de registrar su nombre comercial como su firma electrónica, requisito para poder realizar la facturación electrónica, dentro del sistema se especificara la firma que deberá subir al mismo, y una vez completado el perfil del cliente emisor, podremos dirigirnos a la sección de facturación, donde podremos enviar firmado al Servicio de Rentas Internas o solo guardar el documento sin enviar, ni firmar.

## <span id="page-13-0"></span>**2 METODOLOGÍA**

La metodología que se adoptó para el proyecto es scrum, la metodología scrum, agrupa un conjunto de buenas prácticas para el desarrollo colaborativo (en equipo), para así tener un buen resultado del equipo de trabajo. Esta metodología es capaz de adaptarse a cambios que se den en el transcurso del tiempo y mejora de la comunicación entre el equipo de trabajo y el cliente, para un mejor entendimiento del producto final requerido. Las entregas se las realiza mediante *sprints*, que son limitados periodos de tiempo en realizar una parte de las actividades ya establecidas por el equipo de trabajo.

### <span id="page-13-1"></span>**2.1 Metodología de Desarrollo**

#### <span id="page-13-2"></span>**2.1.1 Roles**

Para que un proyecto se construya de manera que sea un software de calidad, depende del equipo con quien se trabaja, para esto la metodología SCRUM, se gestiona un proyecto de manera que define las propiedades que debe tener el software a desarrollarse y superar cualquier dificultad que se pueda presentar en el desarrollo, por lo que el equipo se conforma de la siguiente manera [4]:

- **Scrum Master:** Es la persona encargada del equipo de desarrollo, verifica si se cumplen las reglas y procesos de SCRUM y también trabaja en la reducción de dificultades que se presenten dentro del desarrollo del proyecto [4].
- **Product Owner (PO):** Es la persona que prioriza las actividades, es decir, toma prioridad de las tareas más importantes o que se necesita que se realice con urgencia. [4].
- **Team (Equipo de desarrollo):** El equipo de desarrollo está integrado por personas (programadores), que tienen el conocimiento necesario para la realización de las respectivas tareas programadas que se comprometen a realizar en cada sprint (periodo de tiempo para completar una tarea de trabajo), con esto el grupo de desarrollo entrega avances del proyecto que se está realizando hasta finalizarlo, el equipo de trabajo se conformara de la manera que se presenta en la [Tabla I](#page-14-1)**.**

<span id="page-14-1"></span>

| <b>ROL</b>                | <b>PERSONA</b>              |
|---------------------------|-----------------------------|
| <b>SCRUM Master</b>       | PhD. Richard Rivera Guevara |
| <b>Product Owner (PO)</b> | PhD. Richard Rivera Guevara |
| <b>Team</b>               | Pedro Muñoz Burgos          |

Tabla I Equipo de trabajo

#### <span id="page-14-0"></span>**2.1.2 Artefactos**

Estos artefactos o productos esenciales son varios componentes que aseguran el registro de información importante y la transparencia del mismo, estos elementos son el fundamento para la productividad y calidad del proyecto [5] [6] [7], los cuales se describen a continuación:

#### **Recopilación de Requerimientos**

La toma de requerimientos es la primera etapa para el comienzo de un desarrollo que se va a comenzar, esto quiere decir que el líder del proyecto se encargara de coordinar reuniones con el cliente ya sea presenciales o por vía telemática; para el proyecto de facturación se mantuvo reuniones vía telemática, por lo tanto, los requerimientos para la elaboración de dicho sistema se han listado y se podrá encontrar en el Manual Técnico (pág. 3 - 4).

#### **Historias de Usuario**

Las historias de usuario es información que se obtiene a partir de los clientes mediante reuniones donde el cliente aportara con todos los datos que requiera saber el encargado del proyecto para poder realizar el mismo. A continuación, en la [Tabla II,](#page-15-0) se presenta un ejemplo de la historia de usuario, que se usa en la metodología scrum [5] [6] [7].

#### Tabla II Historia de Usuario

<span id="page-15-0"></span>![](_page_15_Picture_121.jpeg)

#### **Product Backlog**

Es una lista de requerimientos que el cliente necesita que se implemente, en el desarrollo del producto, esta lista de requerimientos se realizó cuando el Product Owner y el Cliente, en las reuniones que tuvieron, armaron el esquema del funcionamiento del producto que se va a realizar. En las reuniones que se tuvo con el dueño del producto se realizó esta lista de requerimientos, que se encuentra en el Manual de Técnico [5] [6] [7].

#### **Sprint Backlog**

Es la reunión de la lista de requerimientos realizados en el Product Backlog donde son elegidos y presentados con una planeación de tiempo, lo que quiere decir que una tarea o desarrollo determinado puede ser realizado en un periodo de tiempo y mientras se vayan cumpliendo dichas tareas, van surgiendo las siguientes hasta terminar el producto. En el Manual Técnico (pág 29 - 33) se especifica los sprints planificado con el respectivo tiempo que se ha de demorar cada tarea, para poder así, tener un mejor control sobre cualquier inconveniente que se presente mientras se esté realizando el desarrollo [5] [6] [7].

## <span id="page-16-0"></span>**2.2 Diseño de interfaces (mockups)**

Una vez se ha obtenido los requerimientos para el sistema web, se define la herramienta donde se diseña las diferentes pantallas con el respectivo funcionamiento, estos son diseños de las interfaces para que le usuario pueda interactuar con las mismas.

#### <span id="page-16-1"></span>**2.2.1 Herramienta utilizada para el diseño**

Ninjamock es una pequeña startup con sede en Dinamarca, una ciudad famosa por su fuerte compromiso en la calidad y diseño. Son un grupo de personas que se han permitido transformar muchas ideas que se ha tenido en una acción sólida. Este programa se ha usado en el diseño de las interfaces ya que es muy amigable para realizar mockups o diseños ya sea para web o móvil, para nuestro caso se lo uso para el diseño del sistema web de facturación [8].

#### <span id="page-16-2"></span>**2.2.2 Sistema Web**

En la [Figura 1](#page-16-3) y [Figura 2,](#page-17-3) se presenta el diseño de una de las interfaces del sistema web, el restante de los diseños de las interfaces se encuentran en el Manual Técnico (pág. 33 - 36).

<span id="page-16-3"></span>![](_page_16_Picture_6.jpeg)

Figura 1 Registro de Usuarios

![](_page_17_Picture_0.jpeg)

Figura 2. Inicio de sesión

## <span id="page-17-3"></span><span id="page-17-0"></span>**2.3 Diseño de la arquitectura**

Cuando se ha realizado los respectivos diseños de cada interfaz del sistema web, inmediatamente a continuación se define el tipo de arquitectura usada en el desarrollo.

#### <span id="page-17-1"></span>**2.3.1 Patrón arquitectónico**

#### **Patrón Modelo – Vista – Controlador (MVC)**

Esta arquitectura hace que el desarrollo de un sistema web o aplicación móvil sea más eficiente, ya que se puede modificar cualquier elemento del modelo, vista o controlador del sistema sin cambiar o modificar ningún otro elemento de este, otra ventaja de esta arquitectura o patrón de desarrollo es que hace que los sistemas y aplicaciones móviles sean escalables de tal forma que se pueda añadir o quitar elementos, funcionalidades a los sistemas o aplicaciones móviles.

#### <span id="page-17-2"></span>**2.3.2 Sistema Web**

Para el desarrollo del sistema web de facturación electrónica, la arquitectura que se va a usar se muestra en la [Figura 3,](#page-18-2) con esto mostramos la independencia de componentes dentro del proyecto, lo cual si se realiza un cambio sea en las interfaces este no afectara el resto de los componentes o funcionamiento del sistema web [9].

![](_page_18_Figure_0.jpeg)

<span id="page-18-2"></span>Figura 3. Arquitectura usada para el proyecto de facturación web [10]

## <span id="page-18-0"></span>**2.4 Herramientas de desarrollo**

Para esta sección, se define las herramientas para el desarrollo del sistema web y de la base de datos.

#### <span id="page-18-1"></span>**2.4.1 Sistema Web**

En la **¡Error! No se encuentra el origen de la referencia.** se especifica las erramientas usadas para la creación tanto de la base de datos como del sistema web.

<span id="page-18-3"></span>![](_page_18_Picture_92.jpeg)

![](_page_18_Picture_93.jpeg)

![](_page_19_Picture_96.jpeg)

## <span id="page-20-0"></span>**3 RESULTADOS Y DISCUSIÓN**

En esta sección, se detalla los resultados obtenidos en cada sprint, las pruebas respectivas realizadas y puesta a producción.

#### <span id="page-20-1"></span>**3.1 Sprint 0. Configuración del ambiente de desarrollo**

Para el desarrollo de los sprints se debe verificar el product backlog, que se encuentra en el Manual Técnico (pag. 12), donde se detalla el tiempo y las respectivas funcionalidades que debe estar implementada.

Para este sprint, se ha comenzado con la configuración del ambiente de desarrollo del sistema web, con sus respectivas instalaciones de las herramientas a usar, las actividades a realizar para este proyecto se ha definido las siguientes actividades

- · Instalación de MongoDB, Nodejs, Angular, Postman en ambiente local.
- Diseño de la base de datos.
- Diseño de interfaces del sistema web
- Usuarios

#### **Instalación de Mongodb, Nodejs, Angular, Postman**

Para el desarrollo del proyecto debemos instalar las herramientas mencionadas anteriormente, para esto nos iremos a las páginas oficiales de cada una de las herramientas como se muestra en la [Figura 4.](#page-21-1)

![](_page_21_Picture_0.jpeg)

Figura 4. Páginas oficiales de Mongodb, nodejs, Angular, Postman

#### <span id="page-21-1"></span><span id="page-21-0"></span>**3.1.1 Diseño de la base de datos en MongoDB**

La base de datos para el sistema web se ha desarrollado y diseñado en MongoDB, esta base usa javascript para sus respectivos querys y es basada en documentos, por lo que se ha de almacenar los datos del usuario, clientes, facturas, detalle facturas, productos, o los documentos o tablas que se usa en el sistema web.

En la [Figura 5](#page-21-2) se observa los documentos o tablas que se usaron para el sistema, donde se detalla un total de 5 documentos para tener los respectivos registros. El diseño completo con sus respectivas descripciones se encuentra dentro del Manual Técnico (pág 37 - 38).

| <b>Collection Name</b><br>$\blacktriangle$ | Documents      | Avg. Document Size | <b>Total Document Size</b> | Num. Indexes | <b>Total Index Size</b> | Properties |                      |
|--------------------------------------------|----------------|--------------------|----------------------------|--------------|-------------------------|------------|----------------------|
| clientes                                   | 8              | 227.4 B            | 1.8 KB                     | 3            | 108.0 KB                |            | $\widehat{\boxplus}$ |
| emisors                                    | $\overline{2}$ | 603.0 B            | 1.2 KB                     | 1            | 36.0 KB                 |            | $\widehat{\boxplus}$ |
| facturas                                   |                | 953.0 B            | 953.0 B                    | 3            | 72.0 KB                 |            | $\widehat{\boxplus}$ |
| productos                                  | 13             | 164.6 B            | 2.1 KB                     | 1            | 36.0 KB                 |            | Ê                    |
| usuarios                                   | 25             | 200.2B             | 4.9 KB                     | 3            | 108.0 KB                |            | $\widehat{\boxplus}$ |
|                                            |                |                    |                            |              |                         |            |                      |

<span id="page-21-2"></span>Figura 5. Diseño de la base de datos

#### <span id="page-22-0"></span>**3.1.2 Estructura del proyecto**

La estructura del proyecto se muestra en la [Figura 6](#page-22-1) y [Figura 7,](#page-22-2) esto usando el editor de código Visual Studio Code, en la primera figura se visualiza la estructura del proyecto backend y en la [Figura 7](#page-22-2) se visualiza la estructura del proyecto frontend.

![](_page_22_Picture_2.jpeg)

Figura 6. Estructura backend

<span id="page-22-2"></span><span id="page-22-1"></span>![](_page_22_Picture_4.jpeg)

Figura 7. Estructura frontend

#### <span id="page-23-0"></span>**3.1.3 Usuarios**

En la [Figura 8](#page-23-3) se muestra como es el rol de cada usuario que entra al sistema web, en este caso definiendo la función de este.

![](_page_23_Figure_2.jpeg)

Figura 8. Usuarios sistema web

### <span id="page-23-3"></span><span id="page-23-1"></span>**3.2 Sprint 1. Registro e inicio de sesión de usuario**

En este sprint se comenzó a construir el backend, comenzando con la configuración de express con nodejs, con esto también se definió la estructura del proyecto, la conexión a la base de datos, con esto las tareas son las siguientes:

- Registro de usuario
- $\bullet$  Inicio de sesión de usuario
- Consumo servicios web SRI
- Registro usuario Emisor de factura

#### <span id="page-23-2"></span>**3.2.1 Registro de usuario**

Para el ingreso al sistema web, el usuario se ha de registrar para iniciar sesión si es la primera vez que ingresa al sistema, cabe recalcar que el usuario va a poder visualizar sus respectivos registros tanto de clientes, productos y el emisor configurado, para el registro se ingresan los campos que se muestran en la [Figura 9.](#page-24-2)

#### Crear Cuental

![](_page_24_Picture_48.jpeg)

Figura 9. Registro usuario

#### <span id="page-24-2"></span><span id="page-24-0"></span>**3.2.2 Inicio sesión usuario**

En la [Figura 10,](#page-24-3) se muestra el inicio de sesión de usuario, esto cuando el usuario este registrado dentro del sistema web, donde coloca las credenciales registradas en el sistema web.

#### **BIENVENIDO**

![](_page_24_Picture_49.jpeg)

Figura 10. Inicio de sesión

#### <span id="page-24-3"></span><span id="page-24-1"></span>**3.2.3 Consumo servicios web SRI**

El consumo de los servicios web se ha realizado por medio del backend del sistema web, esto al momento de realizar el consumo emitirá un mensaje de recepción o de

rechazado según lo indicado en los manuales del SRI, en la [Figura 11,](#page-25-1) se muestra como se lo realizo.

const respuesta = await soapRequest({ url: url, headers: headers, xml: xml });  $res.json({}$ respuesta  $\mathcal{E}$  $\sqrt{ }$  catch (error) { console.log(error);  $res. status(400).$  json({ ok: false, msg: 'No se pudo conectar al servicio web, contactese con el admin...'  $\mathcal{E}$ 

Figura 11. Consumo Servicios web

#### <span id="page-25-1"></span><span id="page-25-0"></span>**3.2.4 Registro usuario Emisor de factura**

En el registro del emisor, el usuario ha de registrar los datos que se muestran en la interfaz, la clave de la firma electrónica, y la firma electrónica correspondiente, esto se muestra en la [Figura 12,](#page-25-2) los campos que se debe ingresar.

![](_page_25_Picture_60.jpeg)

<span id="page-25-2"></span>Figura 12. Ingreso del emisor

## <span id="page-26-0"></span>**3.3 Sprint 2. Ingreso clientes, productos, subir archivos al sistema web**

Para este sprint se ha continuado con la construcción del sistema web, construyendo los demás servicios, y validaciones, por lo que las actividades definidas para este sprint son las siguientes:

- Ingreso de productos
- Ingreso de clientes
- Subir archivos a la aplicación

#### <span id="page-26-1"></span>**3.3.1 Ingreso de productos**

Para el ingreso de productos el usuario ha de subir el producto como lo necesite, ya que para facturar se va a necesitar un producto con su respectivo valor, el cual también ha de ingresar el usuario registrado, en la [Figura 13,](#page-26-2) se muestra el formulario que se debe llenar para registrar el producto.

![](_page_26_Picture_59.jpeg)

<span id="page-26-2"></span>Figura 13. Ingreso productos

#### <span id="page-27-0"></span>**3.3.2 Ingreso de clientes**

En la [Figura 14](#page-27-2) se detalla el formulario que se debe llenar para ingresar un cliente, esto para facturar a nombre de un cliente, cabe mencionar que en el ambiente de producción se debe llenar con datos válidos.

![](_page_27_Picture_51.jpeg)

Figura 14. Ingreso clientes

#### <span id="page-27-2"></span><span id="page-27-1"></span>**3.3.3 Subir archivos al sistema web**

En esta sección del sistema, se ha de realizar el ingreso tanto de la firma electrónica y su clave y del logo dependiendo del tipo de negocio que este facturando, sino se pondrá una imagen de logo por defecto, que tendrá de texto *"No tiene logo"*, a continuación, en la [Figura 15,](#page-27-3) se muestra el campo donde se tendrá que subir dichos archivos

<span id="page-27-3"></span>![](_page_27_Picture_52.jpeg)

Figura 15. Subir archivos

## <span id="page-28-0"></span>**3.4 Sprint 3. Creación archivo XML, pruebas de conexión a los servicios web del SRI**

En este sprint se ha centrado en dos servicios exclusivamente, que son la creación del documento XML y conectarse a los servicios del SRI, que presentaron un nivel de complejidad más alto. Las actividades se definen de la siguiente manera:

- Creación del documento XML
- Conexión a los servicios del SRI
- Pruebas de envío y recepción de estructuras XML

#### <span id="page-28-1"></span>**3.4.1 Creación del documento XML**

Para la creación de los documentos XML, se usó la librería xmlbuilder, esta librería nos permite crear documentos xml, con esto en la [Figura 16](#page-28-2) y en la [Figura 17,](#page-29-2) se muestra cómo se definió los parámetros para que se pueda realizar el documento y en la carpeta que se guardan los documentos al generarse.

<span id="page-28-2"></span>![](_page_28_Picture_7.jpeg)

Figura 16. XML generado

![](_page_29_Picture_0.jpeg)

Figura 17. Carpeta donde se guardan los documentos

#### <span id="page-29-2"></span><span id="page-29-0"></span>**3.4.2 Pruebas de envío y recepción de estructuras XML**

Para probar la conexión a los servicios web del SRI, se ha usado postman como se muestra en el [Figura 18](#page-29-3), para esto primero se consumen los servicios de acuerdo con el manual del SRI, esto se realiza para poder aceptar o rechazar el documento firmado, que en este caso es la factura.

|                                                                 | <u>e iam biildiy</u><br><b>TOTHE MIGHTOUGH</b>                                                                                                    |                               |
|-----------------------------------------------------------------|----------------------------------------------------------------------------------------------------|-------------------------------|
| $\mathfrak{D}$<br>я<br>Δ<br>6                                   | <soapenv:envelope xmlns:ec="http://ec.gob.sri.ws.recepcion" xmlns:soapenv="http://schemas.xmlsoap.org/soap/envelope/"><br/><soapenv:header></soapenv:header><br/><soapenv:body><br/><ec:validarcomprobante><br/><math>&lt;</math> xm<sup>1</sup> <math>&gt;</math><br/>PD94bWwgdmVyc2lvbi0iMS4wIiBlbmNvZGluZz0iVVRGLTgiPz4NCixmYWN0dXJhIGlkPSJib21wcm9iYW50ZSIgdmVyc2lvbi0iMS4wLiAiPg0KICAgIDxpbmZvVHJpYnV0YXJ<br/>pYT4NCiAgICAgICAgPGFtYmllbnRlPjE8L2FtYmllbnRlPg0KICAgICAgICA8dGlwb0VtaXNpb24+MTwvdGlwb0VtaXNpb24<br/>+DOogICAgICAgICAgIDxyYXpvblNvY21hbD5NVcORT1og0lVSR09TIFBFRFJPIEF0SUJBTDwvcmF6b25Tb2NpYWw+DOogICAgICAgIDxub211cmVDb211cmNpYWw</ec:validarcomprobante></soapenv:body></soapenv:envelope> |                               |
| <b>Body</b>                                                     | Headers (16)<br>Status: 200 OK Time: 315 ms Size: 843 B<br><b>Cookies</b><br><b>Test Results</b><br>œ.                                                                                                    | Save Response v               |
| Pretty                                                          | $\overline{\mathbf{z}}$<br>Visualize<br>$XML \sim$<br><b>Preview</b><br>Raw                                                                                                    | <b>Fi</b> Q                   |
| $\mathfrak{D}$<br>Δ<br>6<br>8<br>9<br>10<br>11<br>12<br>13<br>A | <soap:envelope ec.gob.sri.ws.recepcion"="" http:="" xmlns:soap="http://schemas.xmlsoap.org/soap/envelope/*&gt;&lt;br&gt;&lt;soap:Body&gt;&lt;br&gt;&lt;ns2:validarComprobanteResponse xmlns:ns2="><br/><respuestarecepcioncomprobante><br/><estado>DEVUELTA</estado><br/><comprobantes><br/><comprobante><br/><claveacceso>1103202101171860260800110010020000000111234567811</claveacceso><br/><math>mensaies</math><br/><mensaje><br/><identificador>43</identificador><br/><mensaje>CLAVE ACCESO REGISTRADA</mensaje><br/><tipo>ERROR</tipo><br/><i><b>Important</b></i></mensaje></comprobante></comprobantes></respuestarecepcioncomprobante></soap:envelope>                                              |                               |
|                                                                 | <b>&amp; Bootcamp</b>                                                                                                    | <b>El Runner</b><br>面 Trash E |

Figura 18. Pruebas servicios web

## <span id="page-29-3"></span><span id="page-29-1"></span>**3.5 Sprint 4. Creación de facturas y pruebas**

Para esta sección del sprint se ha realizado las pruebas correspondientes al crear la factura desde el frontend, lo cual se ha realizado las siguientes actividades:

- Creación facturas XML
- Creación facturas XML y firmado

#### <span id="page-30-0"></span>**3.5.1 Creación facturas XML**

La creación de facturas XML en este caso el usuario va a crear la factura desde el sistema web, con esto vamos a tener dos opciones una vez lleno todos los campos como se muestra en la [Figura 19,](#page-30-1) la opción de firmar y de solo guardar el xml.

|                | xml version="1.0" encoding="UTF-8" standalone="yes"?                                                     |
|----------------|----------------------------------------------------------------------------------------------------|
|                | <factura id="comprobante" version="1.0.0"></factura>                                                     |
|                | $\vee$ <infoliabutaria></infoliabutaria>                                                                 |
|                | <ambiente>2</ambiente>                                                                                   |
|                | <tipoemision>1</tipoemision>                                                                             |
|                | <razonsocial>MUÑOZ BURGOS PEDRO ANIBAL</razonsocial><br><ruc>1718602608001</ruc>                         |
|                | <claveacceso>0609202101171860260800120011000000000082911802712</claveacceso>                             |
|                | <coddoc>01</coddoc>                                                                                      |
|                | <estab>001</estab>                                                                                       |
|                | <ptoemi>100</ptoemi>                                                                                     |
|                | <secuencial>000000008</secuencial>                                                                       |
|                | <dirmatriz>Barrio: SOLANDA 1 Calle: 0E4J Número: S24-44 Intersección: S24B</dirmatriz>                   |
|                | <regimenmicroempresas>CONTRIBUYENTE RÉGIMEN MICROEMPRESAS</regimenmicroempresas>                         |
|                |                                                                                                    |
| $\sim$         | <infofactura></infofactura>                                                                              |
|                | <fechaemision>06/09/2021</fechaemision>                                                                  |
|                | <direstablecimiento>Barrio: SOLANDA 1 Calle: OE4J Número: S24-44 Intersección: S24B</direstablecimiento> |
|                | <obligadocontabilidad>NO</obligadocontabilidad>                                                          |
|                | <tipoidentificacioncomprador>04</tipoidentificacioncomprador>                                            |
|                | <razonsocialcomprador>INT FOOD SERVICES CORP S.A.</razonsocialcomprador>                                 |
| 22             | <identificacioncomprador>1791415132001R/identificacionComprador&gt;</identificacioncomprador>            |
|                | <totalsinimpuestos>770.00</totalsinimpuestos>                                                            |
|                | <totaldescuento>0.00</totaldescuento>                                                                    |
| . ku           | <totalconimpuestos></totalconimpuestos>                                                                  |
|                | <totalimpuesto></totalimpuesto>                                                                          |
|                | <codigo>2</codigo>                                                                                       |
| 28             | <codigoporcentaje>2</codigoporcentaje>                                                                   |
|                |                                                                                                    |
|                | <valor>92.40</valor>                                                                                     |
| $_{31}$        |                                                                                                    |
|                |                                                                                                    |
|                | <propina>0</propina>                                                                                     |
|                | <importetotal>862.40</importetotal>                                                                      |
|                | <moneda>DOLAR</moneda>                                                                                   |
| $56 - 6$       | <pagos></pagos>                                                                                          |
| 37<br>38<br>×. | <pago><br/><formapago>20</formapago></pago>                                                              |
|                | <total>770.00</total>                                                                                    |
| 48             |                                                                                                    |
|                |                                                                                                    |
|                |                                                                                                    |
| $\sim$         | <detalles></detalles>                                                                                    |
| 44 V           | <detalle></detalle>                                                                                      |
|                | <codigoprincipal>831410303</codigoprincipal>                                                             |
|                | <codigoauxiliar>COD001</codigoauxiliar>                                                                  |
|                | <descripcion>PROGRAMACION + PHP/SQL</descripcion>                                                        |
|                | <cantidad>1.0</cantidad>                                                                                 |
|                | <preciounitario>770</preciounitario>                                                                     |
|                | <descuento>0.00</descuento>                                                                              |
| 51             | <preciototalsinimpuesto>770.00</preciototalsinimpuesto>                                                  |
|                | <impuestos></impuestos>                                                                                  |
| 53. M          | <impuesto></impuesto>                                                                                    |
|                | <codigo>2</codigo>                                                                                       |
|                | <codigoporcentaje>2</codigoporcentaje>                                                                   |
|                | <tarifa>12.0</tarifa>                                                                                    |
|                |                                                                                                    |
|                | <valor>92.40</valor>                                                                                     |
|                |                                                                                                    |
| 61             | <br>                                                                                                    |
|                |                                                                                                    |
|                | <infoadicional></infoadicional>                                                                          |
|                | <campoadicional nombre="Telefono">022449999</campoadicional>                                             |
|                | <campoadicional nombre="Email">santiago.erazo@kfc.com.ec</campoadicional>                                |
|                |                                                                                                    |
|                |                                                                                                    |
|                |                                                                                                    |

<span id="page-30-1"></span>Figura 19. Factura sin firmar

### <span id="page-31-0"></span>**3.5.2 Creación facturas XML y firmado**

La otra opción que se muestra es para poder firmar el documento XML, en este caso se toma el XML sin firmar y se añade la firma electrónica, en la [Figura 20,](#page-31-1) se muestra el formato XML firmado

<span id="page-31-1"></span>![](_page_31_Picture_2.jpeg)

Figura 20. Factura firmada

### <span id="page-32-0"></span>**3.6 Pruebas del Sistema Web**

#### **Pruebas de carga**

Para estas pruebas se ha usado JMETER que es un programa para realizar pruebas de carga a los servicios que fueron creados para este proyecto de facturación, estas pruebas se las realiza para observar que es lo que pasa cuando se sobrecarga o si hay varias conexiones al mismo tiempo, con esto se ve como trabaja la aplicación en este tipo de condiciones. Para esto se ha configurado como se muestra en la [Figura 21.](#page-32-1)

| Basic Advanced                                                                                              |                   |                   |
|----------------------------------------------------------------------------------------------------|-------------------|-------------------|
| - Web Server                                                                                                |                   |                   |
| Protocol [http]: http<br>Server Name or IP:   localhost                                                     | Port Number: 3001 |                   |
| <b>HTTP Request</b>                                                                                         |                   |                   |
| POST<br>$\blacktriangledown$ Path: /api/usuarios                                                            |                   | Content encoding: |
| Redirect Automatically V Follow Redirects V Use KeepAlive Seemultipart/form-data Browser-compatible headers |                   |                   |

Figura 21. Configuración JMETER

<span id="page-32-1"></span>Una vez configurado vamos a observar en la [Figura 22.](#page-32-2) Al momento de realizar pruebas de usuario, por lo que las pruebas fueron exitosas.

| Label        | # Samples | Average | Min | Max | Std. Dev. |          |                  |      | Error % Throughput Received KB/sec Sent KB/sec Avg. Bytes |       |
|--------------|-----------|---------|-----|-----|-----------|----------|------------------|------|-----------------------------------------------------------|-------|
| HTTP Request |           |         |     | 85  | 2.55      | $0.00\%$ | $2.2/\text{sec}$ | 1.66 | 0.62                                                      | 781.0 |
| <b>TOTAL</b> |           |         |     | 85  | 2.55      | $0.00\%$ | $2.2/\text{sec}$ | 1.66 | 0.62                                                      | 781.0 |

Figura 22. Pruebas de carga con 10 peticiones simultaneas

<span id="page-32-2"></span>Estas pruebas de estrés tambien se puede realizar con mas peticiones simultaneas, con esto se va a modificar el servicio y el tiempo que se puede demorar cada uno, como se muestra en las [Figura 23](#page-32-3) y [Figura 24.](#page-33-0)

<span id="page-32-3"></span>

| <b>Thread Properties</b>   |     |
|----------------------------|-----|
| Number of Threads (users): | 500 |
| Ramp-up period (seconds):  | 15  |
| Infinite<br>Loop Count:    |     |

Figura 23. Modificación de pruebas

| Label        | # Samples | Average | <b>Min</b> | <b>Max</b> | Std. Dev. |          | Error % Throughput Received KB/sec Sent KB/sec |      |      | Avg. Bytes |
|--------------|-----------|---------|------------|------------|-----------|----------|------------------------------------------------|------|------|------------|
| HTTP Request | 510       | 2669    |            | 5240       | 1424.86   | $0.00\%$ | $2.0/m$ in                                     | 0.03 | 0.01 | 781.0      |
| <b>TOTAL</b> | 510       | 2669    |            | 5240       | 1424.86   | $0.00\%$ | $2.0/\text{min}$                               | 0.03 | 0.01 | 781.0      |

<span id="page-33-0"></span>Figura 24. Pruebas exitosas con 500 peticiones en 5 segundos

## <span id="page-34-0"></span>**4 CONCLUSIONES Y RECOMENDACIONES**

#### <span id="page-34-1"></span>**4.1 Conclusiones**

- Mediante las investigaciones realizadas para este proyecto se identificó algunos problemas al momento de realizar la facturación por medio de la aplicación de escritorio que tiene el Servicio de Rentas Internas. El sistema al momento de enviar una factura se demoraba en autorizarse, la configuración se volvió un poco tediosa, por lo que el sistema trata de mejorar la interacción con el usuario y la interacción del sistema con los servicios web de la institución antes mencionada.
- El uso de las nuevas tecnologías hace que cada empresa se modernice conforme pase el tiempo, ya que la renovación de tecnologías o migración de sistemas es necesario ya que con la modernización se puede evitar ataques informáticos en la empresa.
- La base de datos NoSQL basado en documentos Mongodb, es una base de datos no relacional, que para nuestro proyecto se analizó y se adaptaba muy bien al modelo de base de datos propuesto, cabe mencionar que Mongodb por el hecho de ser una base no relacional ofrece consultas tipo SQL y agregaciones que en este caso son JOINS (uniones de tablas) en SQL, con el lenguaje JavaScript se puede realizar las diferentes consultas.
- Dentro de las pruebas realizadas al sistema, se demostró el funcionamiento al momento de subir la firma electrónica, el registro de usuario el ingreso de usuario, y al momento de realizar la facturación con el consumo de los servicios web de la institución que se ha venido mencionando.

#### <span id="page-34-2"></span>**4.2 Recomendaciones**

- Se recomienda siempre revisar el código para optimizarlo de mejor manera, ya que, si se tiene un código bien estructurado, los programadores que sigan con el proyecto podrán entender lo que se realizó con el proyecto.
- Cuando el sistema se encuentre en producción y pruebas, es recomendable que el enlace de acceso sea solo para quienes vayan a probar ya que las seguridades aún no se han implementado como ingresar una contraseña robusta, por lo que se plantea que en un futuro se realice este cambio a la aplicación web.
- Si la plataforma web crece se debe realizar un cambio en la base de datos, ya que tiene un número determinado de peticiones, y una vez pasado ese número de peticiones, los servidores de base de datos tienen un costo anual o mensual, esto será analizado por el desarrollador y también por el cliente donde estará funcionando la aplicación web.
- Es necesario que según la escalabilidad del programa también se analice tener un equipo de soporte técnico para cualquier inconveniente dentro del programa.

### <span id="page-36-0"></span>**5 REFERENCIAS BIBLIOGRÁFICAS**

- [1] D. V. D. CAROLINA y V. I. YUQUI BARRETO, «http://repositorio.ug.edu.ec/,» Septiembre 2019. [En línea]. Available: http://repositorio.ug.edu.ec/bitstream/redug/46338/1/Tesis%20Facturacion%20ele ctronica.pdf. [Último acceso: 18 08 2020].
- [2] V. Heredia, «La facturación electrónica en Ecuador va en aumento,» EL COMERCIO, 02 Abril 2017.
- [3] P. Alvarado, «Conozca cómo acceder a servicios de facturación electrónica y de cobro con tarjetas para atender con más seguridad en la emergencia,» EL COMERCIO, 29 Abril 2020.
- [4] SOFTENG, «https://www.softeng.es,» [En línea]. Available: https://www.softeng.es/es-es/empresa/metodologias-de-trabajo/metodologiascrum/proceso-roles-de-scrum.html. [Último acceso: 17 06 2021].
- [5] J. Roche, «https://www2.deloitte.com/,» [En línea]. Available: https://www2.deloitte.com/es/es/pages/technology/articles/artefactos-scrum.html. [Último acceso: 18 06 2021].
- [6] I. IT, «https://integrait.com.mx/,» [En línea]. Available: https://integrait.com.mx/blog/roles-de-scrum/. [Último acceso: 18 06 2021].
- [7] M. Bara, «https://www.obsbusiness.school/,» [En línea]. Available: https://www.obsbusiness.school/blog/roles-eventos-y-artefactos-en-lametodologia-scrum. [Último acceso: 18 06 2021].
- [8] ninjamock, «https://ninjamock.com,» [En línea]. Available: https://ninjamock.com/about-us. [Último acceso: 18 06 2021].
- [9] U. d. Alicante, «https://si.ua.es/es,» [En línea]. Available: https://si.ua.es/es/documentacion/asp-net-mvc-3/1-dia/modelo-vista-controladormvc.html. [Último acceso: 21 06 2021].
- [10] R. Moya, «https://jarroba.com/author/ricardomoya/,» [En línea]. Available: https://jarroba.com/mean-mongo-express-angular-node-ejemplo-de-aplicacionweb-parte-ii/. [Último acceso: 19 06 2021].
- [11] mongodb, «https://docs.mongodb.com/manual/,» [En línea]. Available: https://docs.mongodb.com/manual/. [Último acceso: 20 06 2021].
- [12] mongodb, «https://www.mongodb.com/,» [En línea]. Available: https://www.mongodb.com/. [Último acceso: 20 06 2021].
- [13] mongodb, «https://www.mongodb.com/es,» [En línea]. Available: https://www.mongodb.com/es. [Último acceso: 20 06 2021].
- [14] https://nodejs.org, «https://nodejs.org,» [En línea]. Available: https://nodejs.org/es/about/. [Último acceso: 15 09 2020].
- [15] angular, «https://angular.io,» [En línea]. Available: https://angular.io/guide/what-isangular. [Último acceso: 20 06 2021].
- [16] bootstrap, «https://getbootstrap.com/,» [En línea]. Available: https://getbootstrap.com/. [Último acceso: 22 06 2021].
- [17] https://www.kushkipagos.com/, «https://www.kushkipagos.com/,» [En línea]. Available: https://www.kushkipagos.com/. [Último acceso: 10 11 2019].
- [18] S. d. R. Internas, «Facturador electrónico gratuito,» Manual de usuario offline, p. 108.
- [19] S. d. R. Internas, «Manual de Usuario offline Facturador electrónico gratuito,» Quito.
- [20] nodejs, «https://nodejs.org,» [En línea]. Available: https://nodejs.org/es/about/. [Último acceso: 20 06 2021].
- [21] E. UNIVERSO, «Facturas ahora se envían por e-mail,» EL UNIVERSO, 13 Abril 2011.
- [22] C. DRUMOND, «https://www.atlassian.com/es,» [En línea]. Available: https://www.atlassian.com/es/agile/scrum. [Último acceso: 23 08 2020].
- [23] J. Francia, «https://www.scrum.org/,» [En línea]. Available: https://www.scrum.org/resources/blog/que-es-scrum. [Último acceso: 23 08 2020].
- [24] https://introbay.com, «https://introbay.com/es/blog/2016/07/05/,» [En línea]. Available: https://introbay.com/es/blog/2016/07/05/https-que-es-y-para-que-sirve. [Último acceso: 10 11 2019].
- [25] https://si.ua.es. «https://si.ua.es.» [En línea]. Available: https://si.ua.es/es/documentacion/asp-net-mvc-3/1-dia/modelo-vista-controladormvc.html. [Último acceso: 19 06 2021].
- [26] J. F. M. Lendech, «https://core.ac.uk,» [En línea]. Available: https://core.ac.uk/download/pdf/154797518.pdf. [Último acceso: 30 10 2019].
- [27] R. LÍDERES, «https://www.revistalideres.ec/lideres/,» [En línea]. Available: https://www.revistalideres.ec/lideres/negocio-tecnologia-pymes-bancaprivadaxchange.html. [Último acceso: 10 11 2019].
- [28] pcihispano, «https://www.pcihispano.com,» [En línea]. Available: https://www.pcihispano.com/como-afecta-la-nueva-version-del-top-ten-de-owaspel-cumplimiento-de-pci-dss-v3-2/.
- [29] proyectosagiles, «https://proyectosagiles.org,» [En línea]. Available: https://proyectosagiles.org/que-es-scrum/. [Último acceso: 23 08 2020].
- [30] A. Robledano, «https://openwebinars.net,» [En línea]. Available: https://openwebinars.net/blog/que-es-mongodb/. [Último acceso: 20 06 2021].
- [31] M. A. G. Sagñay, «https://es.slideshare.net/magavilanes/protocolo-80211a,» [En línea]. Available: https://es.slideshare.net/magavilanes/protocolo-80211a. [Último acceso: 02 03 2020].
- [32] C. Samsing, «https://blog.hubspot.es,» [En línea]. Available: https://blog.hubspot.es/marketing/que-es-inbound-marketing-slide-share. [Último acceso: 06 10 2019].
- [33] J. J. Y. Torres, «http://bibing.us.es,» [En línea]. Available: http://bibing.us.es/proyectos/abreproy/11138/fichero/memoria%252FCap%C3%A Dtulo+3.pdf+. [Último acceso: 02 03 2020].
- [34] I. H. R. Tückler, «https://www.laprensa.com.ni/2014/05/17/economia/194648tecnologia-uwb,» [En línea]. Available: https://www.laprensa.com.ni/2014/05/17/economia/194648-tecnologia-uwb. [Último acceso: 31 10 2019].
- [35] P. Valdés, «https://www.inboundcycle.com,» [En línea]. Available: https://www.inboundcycle.com/inbound-marketing-que-es. [Último acceso: 06 10 2019].
- [36] J. F. Pareja Quinaluisa y R. P. Rivera Guevara, Evaluación de procesos de software utilizando EvalProSoft Aplicado a un caso de estudio, Quito: Bachelor's thesis, 2012.

## <span id="page-39-0"></span>**6 ANEXOS**

Los anexos del proyecto se encuentran en repositorio de GitHub del siguiente enlace: <https://github.com/EsfotEPN/Proyecto-Titulacion-Pedro-Munoz>

## <span id="page-39-1"></span>**6.1 Manual Técnico**

- Recopilación de Requerimientos
- Historias de Usuario
- Product Backlog
- Sprint Backlog
- Diseño de interfaces
- Pruebas

## <span id="page-39-2"></span>**6.2 Manual de Usuario**

Manual en video

### <span id="page-39-3"></span>**6.3 Manual de Instalación**

- Despliegue del Sistema Web
- Despliegue de la Aplicación Móvil
- Credenciales de acceso
- Repositorio del código fuente